## **Hard-Look über** *Matter machen*

Der Hard-Look -Effekt erzeugt im Bild, besonders mit feinen und filigranen Bildelementen eine überzeugende Randschärfe, ohne Erkennbarkeit einer sichtbaren Manipulation.

Eine Schärfe, die regelrecht ins Auge springt. Gute Objektivleistungen werden hiermit weiter hervorgehoben. Der Hard-Look **Matter machen** wirkt sich besonders gut auf Schwarzweißbilder aus. Der Weichzeichnungsfilter "Matter machen" kommt zum Einsatz. Er regelt im den Schärfe-Effekt und veredeln das Foto zur Reife.

## **… und so wird es gemacht**

- Foto in Photoshop öffnen
- Hintergrundebenen 2x kopieren Strg+J
- Die obere Ebene invertieren Strg+I

Modus: "Strahlendes Licht". Die Ebene wird grau und ohne Zeichnung dargestellt

- Auf diese weiße Ebene den Filter **"Matter machen"** anwenden.
- **Radius ~10**, immer klein halten
- **Schwellwert 130-150,** größere Werte steigen zwar, aber überziehen die Wirkung
- Die beiden Kopien auswählen (Markieren) über Kontext "Auf ein Ebene reduzieren"

Hierauf den Modus "Ineinander Kopieren" anwenden, der die grauen Bereiche ausblendet.

• Ein geschärftes Bild wird sichtbar.

Auf den ersten Blick ist es auf dieser Darstellung nicht erkennbar. Vergrößere die Bilder auf 250% und vergleiche die Auswirkung.

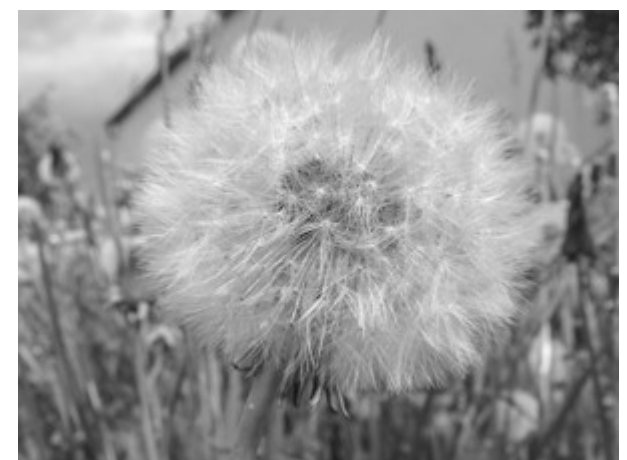

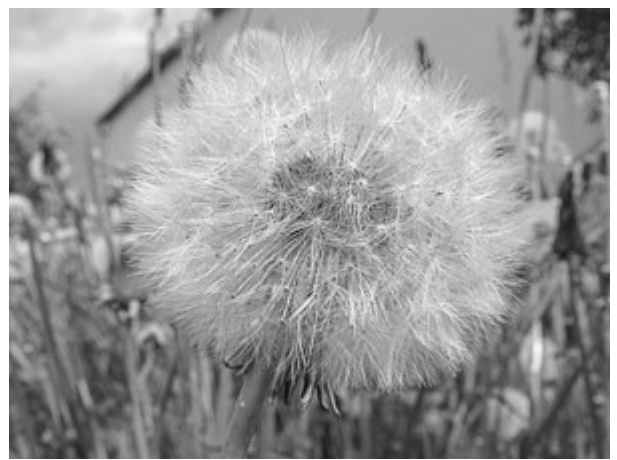

*Ohne Hard-Look-"Matter machen" ... mit 10/140 Einheiten Matter machen*

© hawi-lamme 3/1